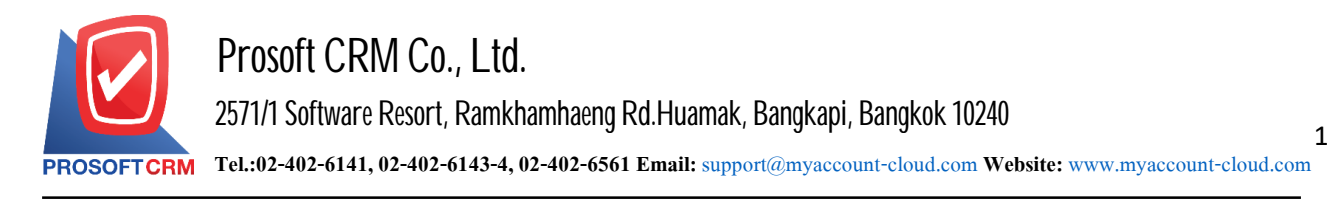

# **Account Receivable Report**

Refers to the reported results of operations for the account of all that happened at any moment of time.

### **This type of reportaccounts receivable**

General Repost a report on the accounts receivable consist.

- **EXECTE:** Credit Sale Non-Stock Report.
- **Billing Note Report.**
- **Receipt Report (Before Receive Payment).**
- Receipt Report.
- **-** Accounts Receivable Card Report.
- **-** Accounts Receivable Aging Analysis Report.
- **-** Check Credit Limit Report.
- **Invoice Remain Receipt Report.**
- **Billing Note Not Receipt Report.**
- Receipt Report (Before Receive Payment) Not Receipt Report.

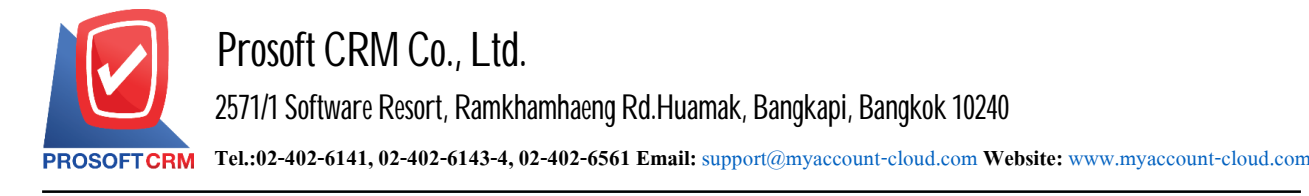

### **Describe the symbol**

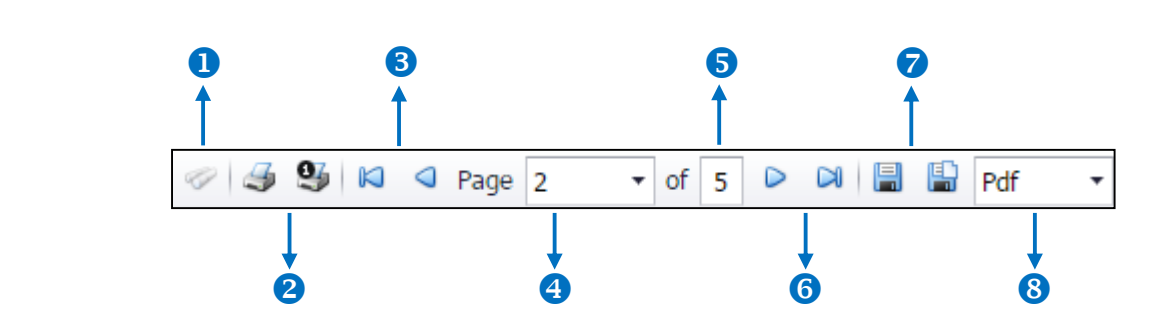

- $\blacksquare$  The number 1 represents the search window display.
- $\blacksquare$  The number  $\alpha$  refers to the printed document. Users can print the entire document. Or Print Present at the opening were.
- $\blacksquare$  The number 3 means a return to the previous page. Users can return to the first page. Or return to the previous page.
- The number 4 refers to the Browse page. Users can choose to view reports according to user requirements.
- $\blacksquare$  The number  $\epsilon$  represents the total number of pages.
- The number  $6$  represents the next page, users can go to the last page. Or go to the next page of the report.
- $\blacksquare$  The number  $\tau$  refers to the document. Users can save documents immediately or save open documents saved.
- $\blacksquare$  The number  $\boldsymbol{s}$  means choosing File to save. Users can select a file to save the currency.

#### **Steps to view Accounts Receivable report**

1. Users can view accounts receivable reports by pressing the "Report" menu > "Accounting Report" as shown below.

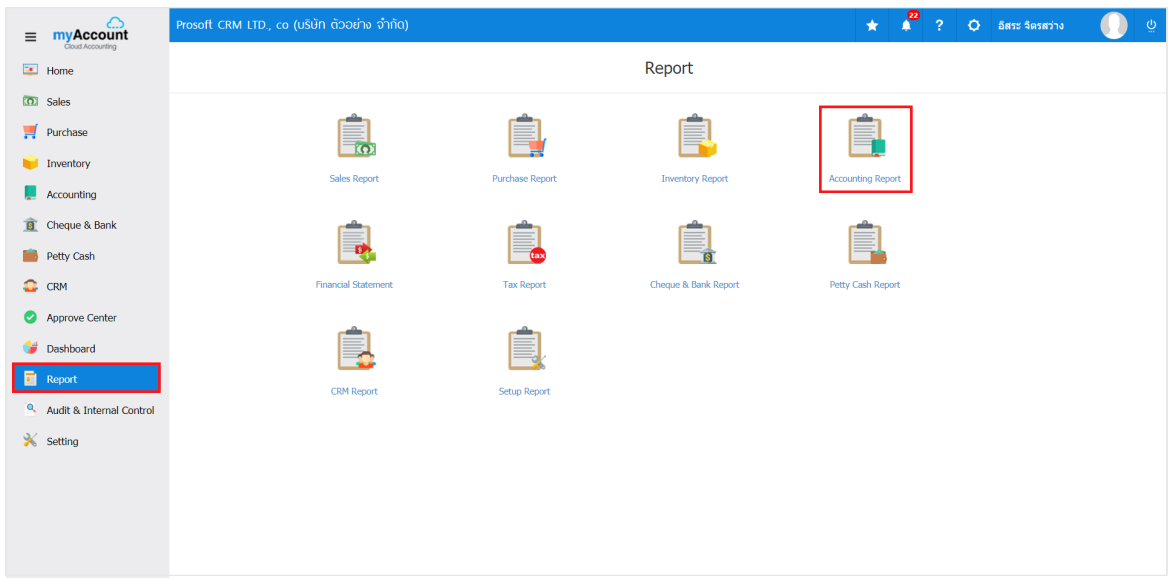

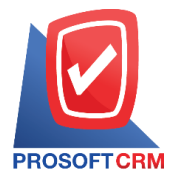

2. In the "Account Receivable" bar, a list screen of all accounts receivable reports will be displayed. As shown.

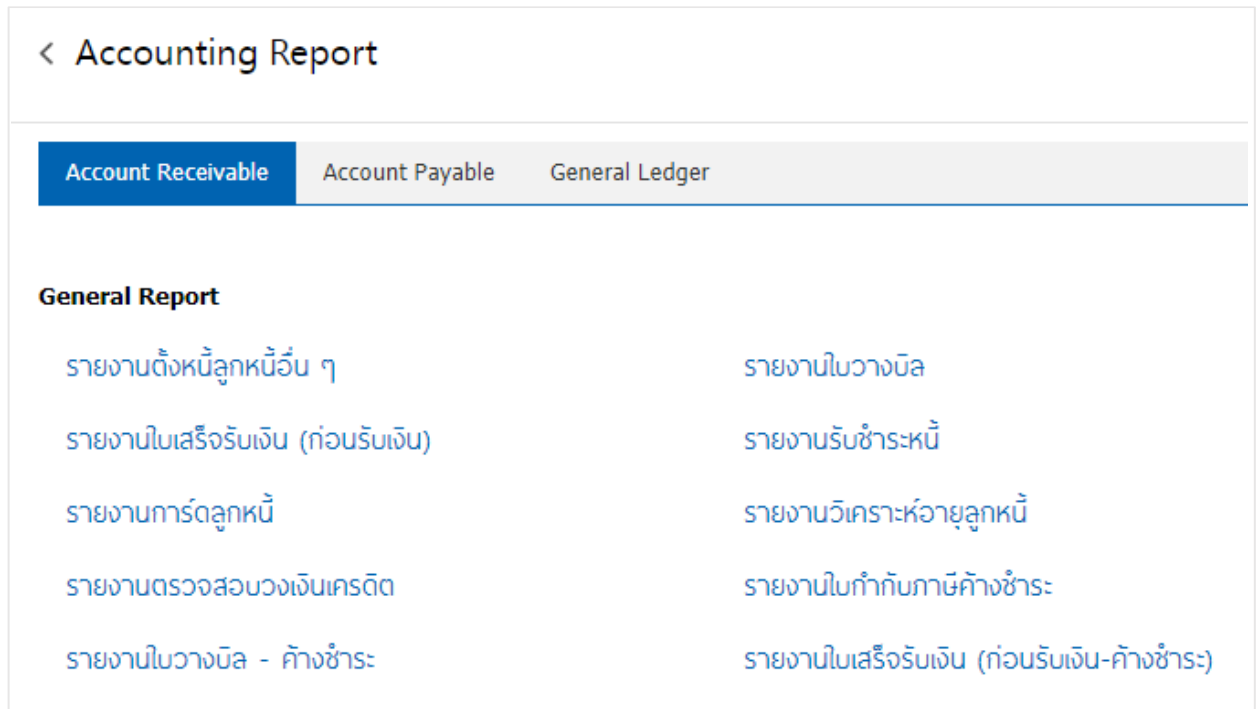

## **Steps for viewingother receivables reports**

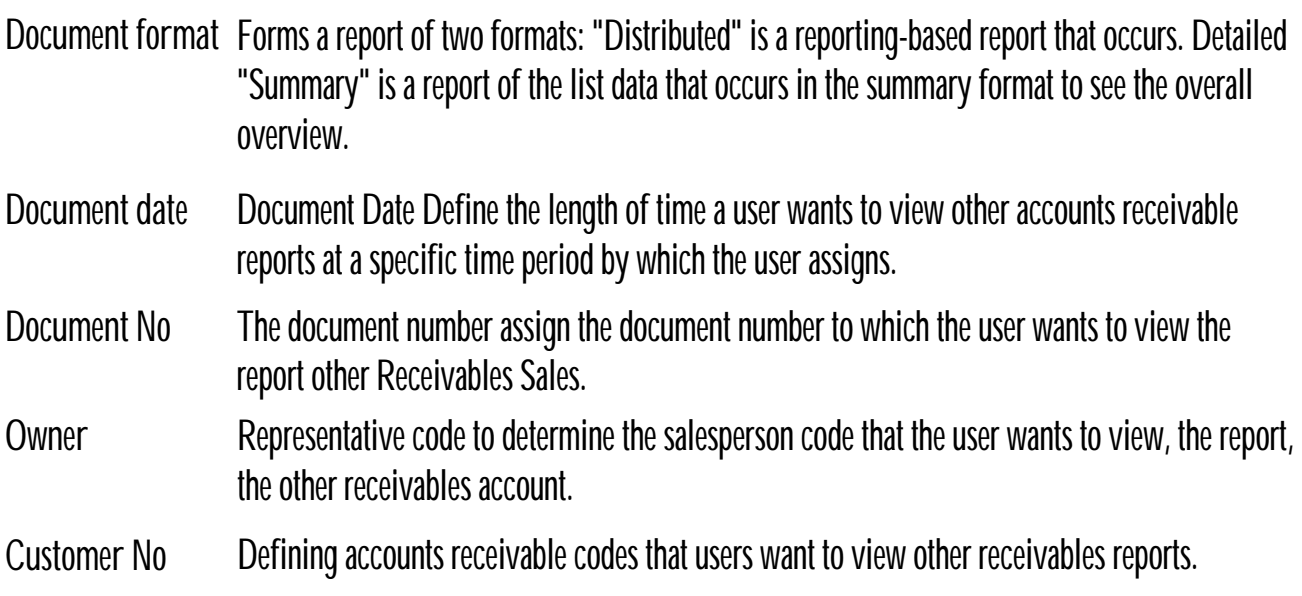

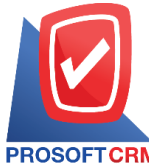

4

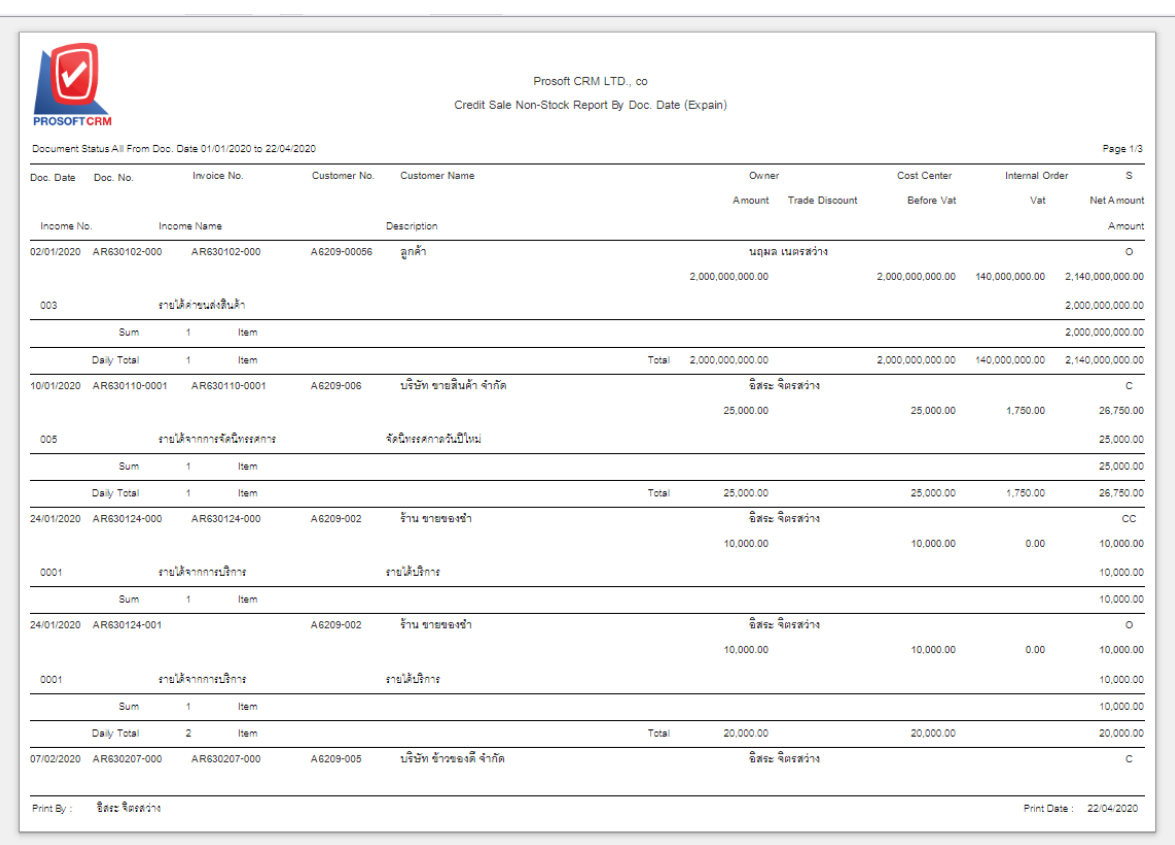

### **Steps** for viewing a billing report

- **Show report** Displaying the report consists of 2 reports: "By Document Date" is the reporting by date of the document "on the date of payment."
- **Document format** The report format consists of two types: "distributed", namely reporting, data-distribution, resulting. Detailed "Summary" is a report of the list data that occurs in the summary format to see the overall overview.
- Document date Document Date Define the length of time a user wants to view a bill of lading report at a specific time period by which the user has defined.
- **Document No** The document number assigning the document number to which the user wants to view the bill of Lading report.
- **Customer No** Define the accounts receivable codes to which the user wants to view the bill of lading report.
- **Owner** Salesperson Code Assigning the salesperson code to which the user wants to view the bill of lading report.

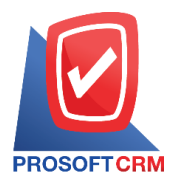

5

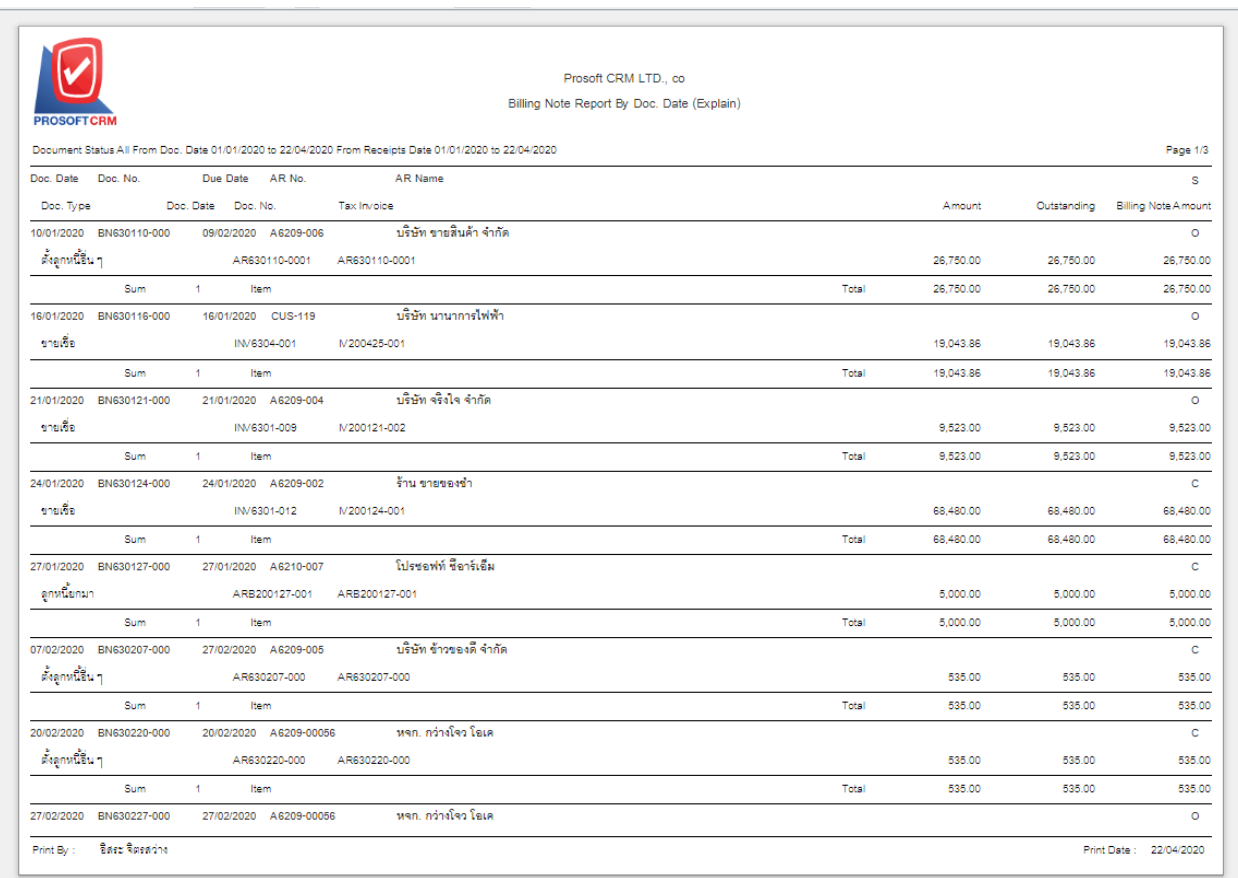

## The process of viewing the receipt report (before receiving the payment)

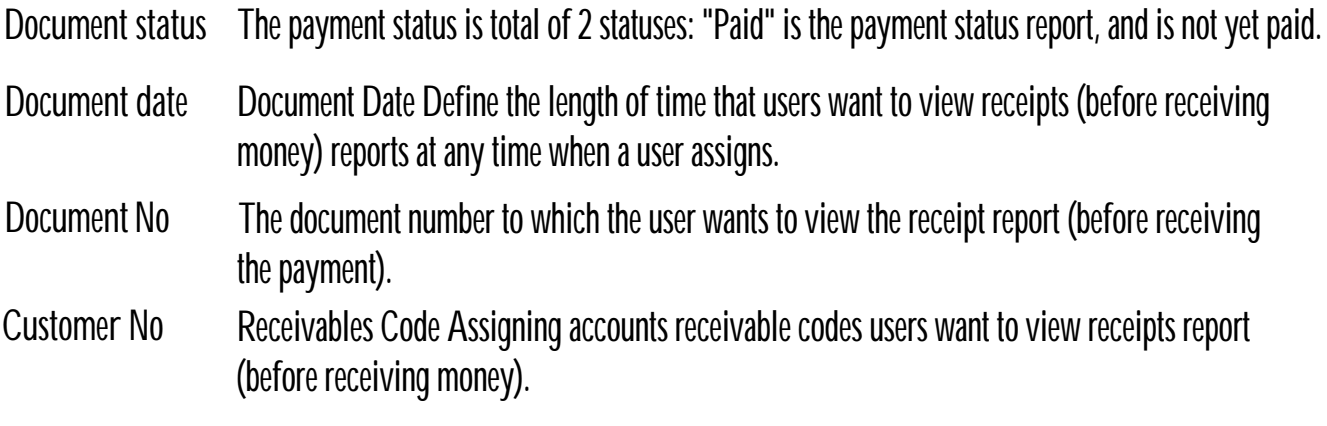

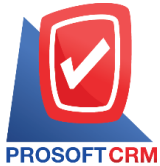

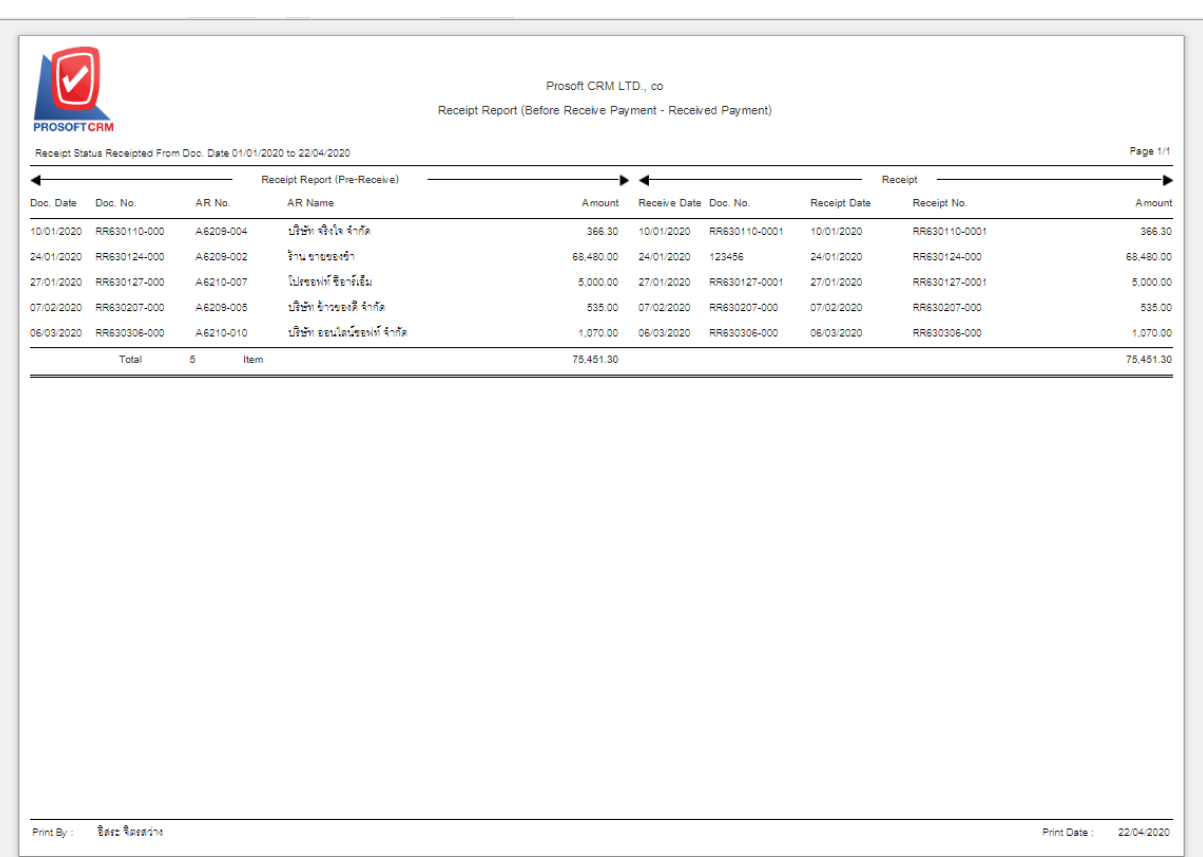

## **Steps** for viewing the credit payment report

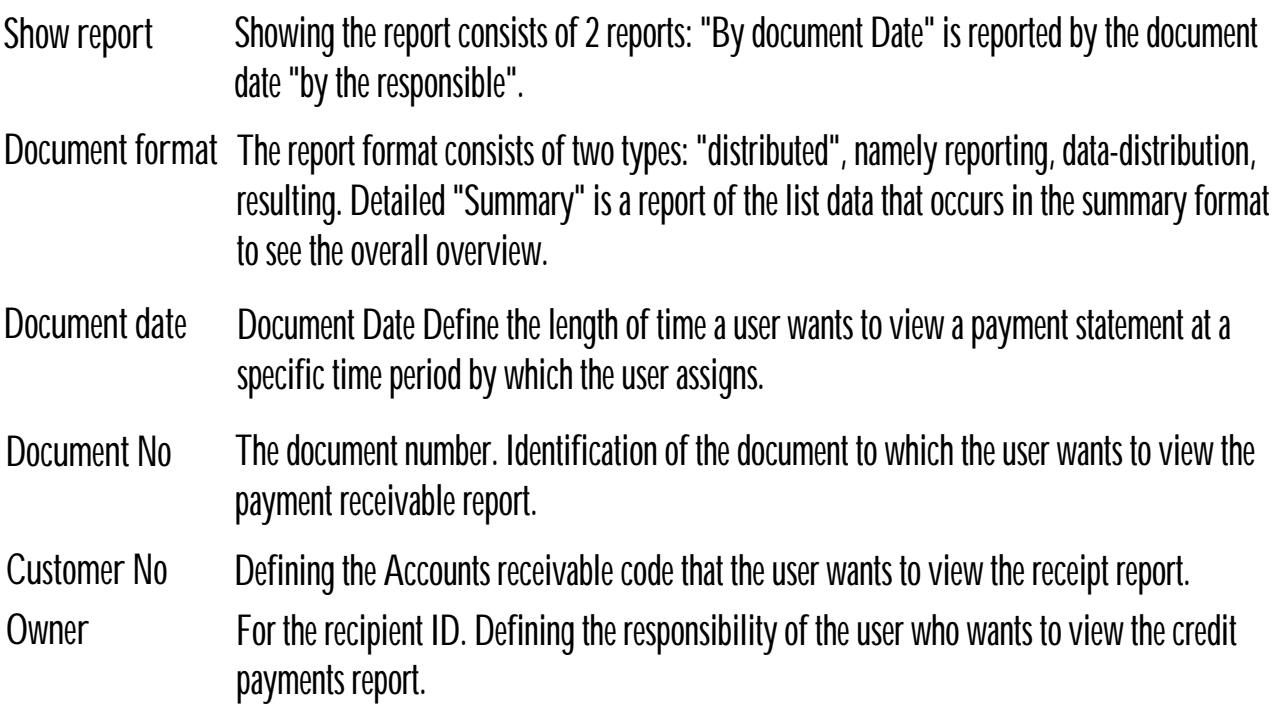

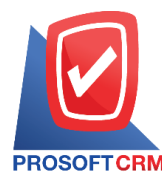

7

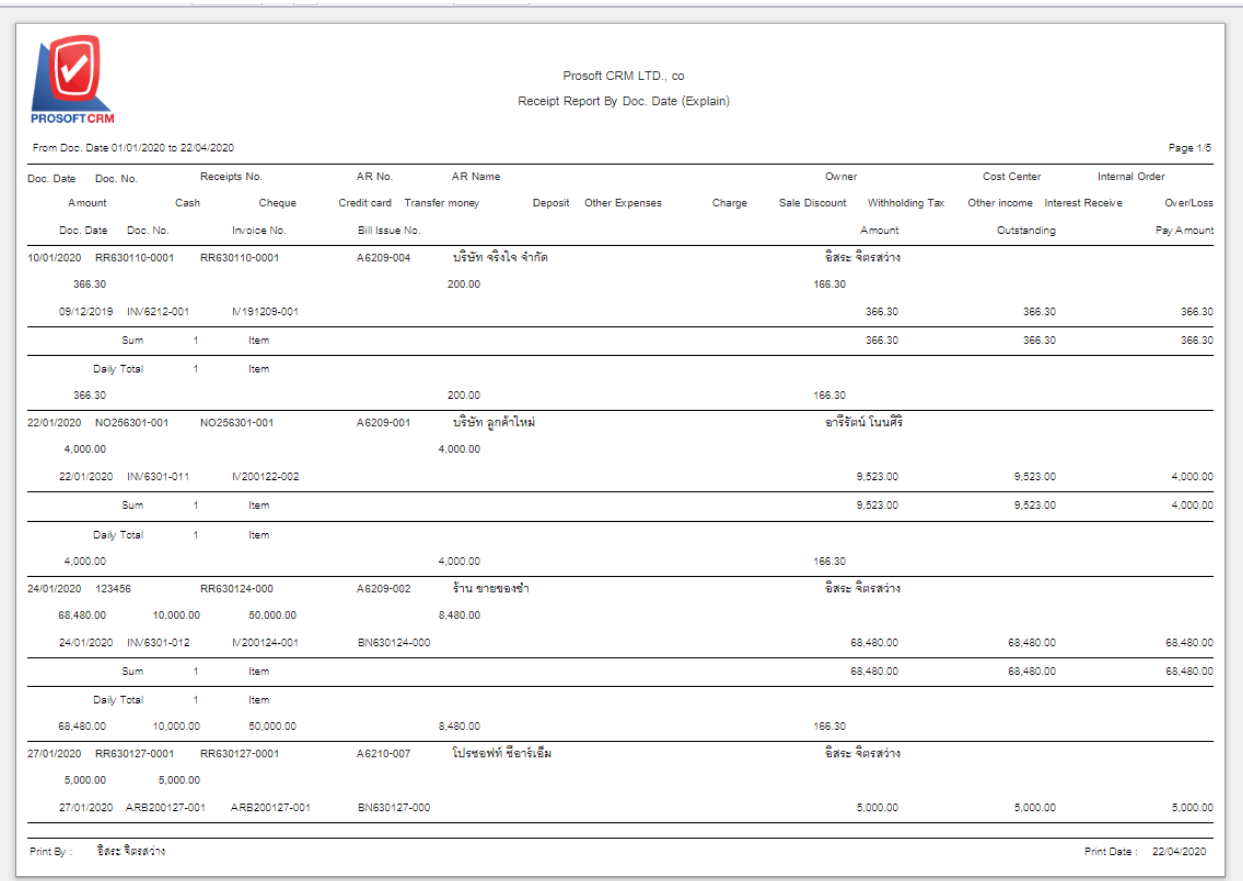

### **Steps to view the Card report**

Document date Receivable date document Determining the length of time a user wants to view the Accounts Receivable report at any time period according to the user's assigned.

**Document No** Document number the document number to which the user wants to view the report. Accounts receivable.

**Owner** Salesperson code define the salesperson code that the user wants to view the report. Accounts receivable.

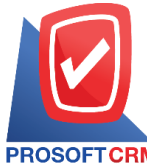

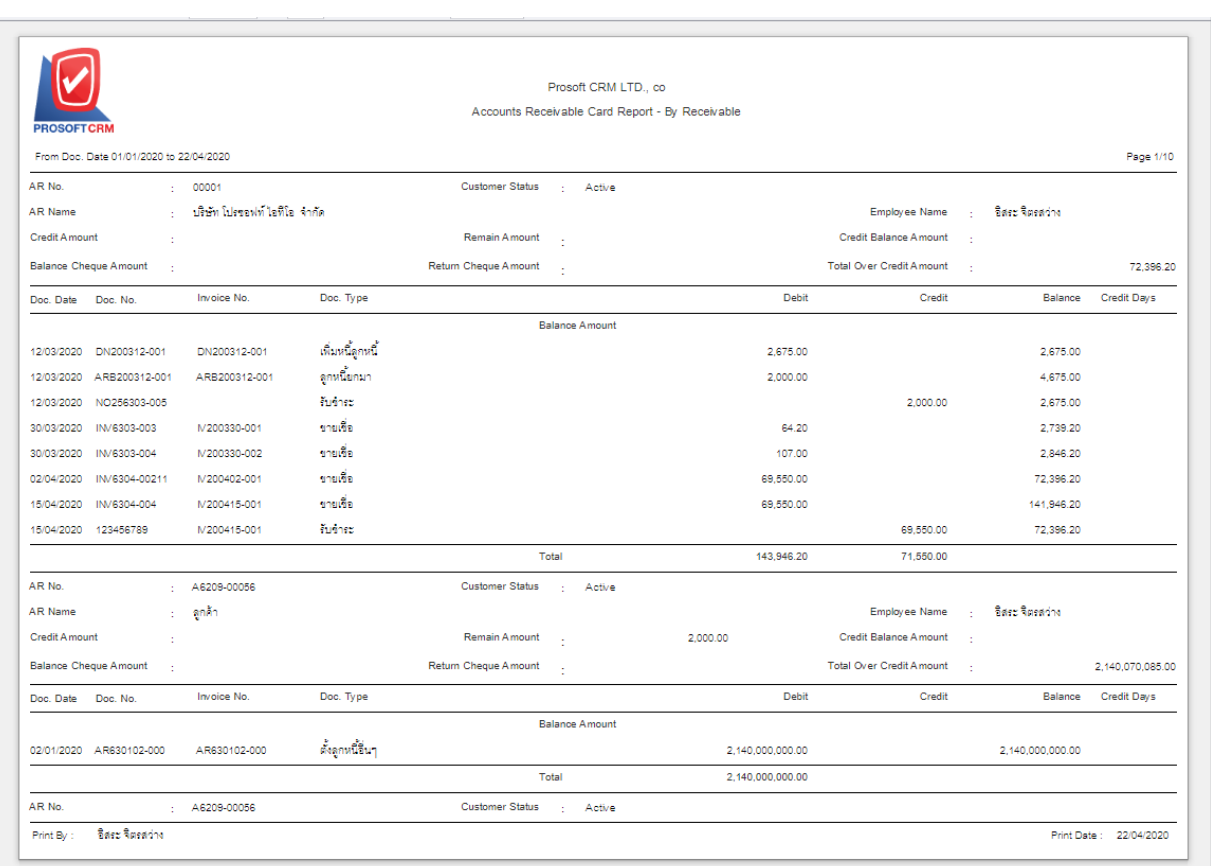

#### **Steps to view the aginganalysis report**

- **Document format** The report format consists of two forms: "distributed", namely reporting, data-distribution, resulting. Detailed "Summary" is a report of the list data that occurs in the summary format to provide an overview.
- Date **Date** bate that the user wants to view the aging analysis report based.
- **Taxinvoicedate** Tax invoicedate. Define the length of time a user wants to view the tax invoice date at a specific time interval by which the user assigns.
- **Taxinvoice No** Tax invoice number the tax invoice number to which the user wants to view the aging analysis report.
- **Payment schedule** Payment is due to all three items: "All" is a report of all payments. "Over Schedule" is a payment due to a payment deadline. Not exceeding the responsibility.
- **Owner** Responsible ID defining the responsible person identification for the user who wants to view the aging analysis report.

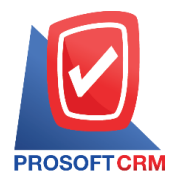

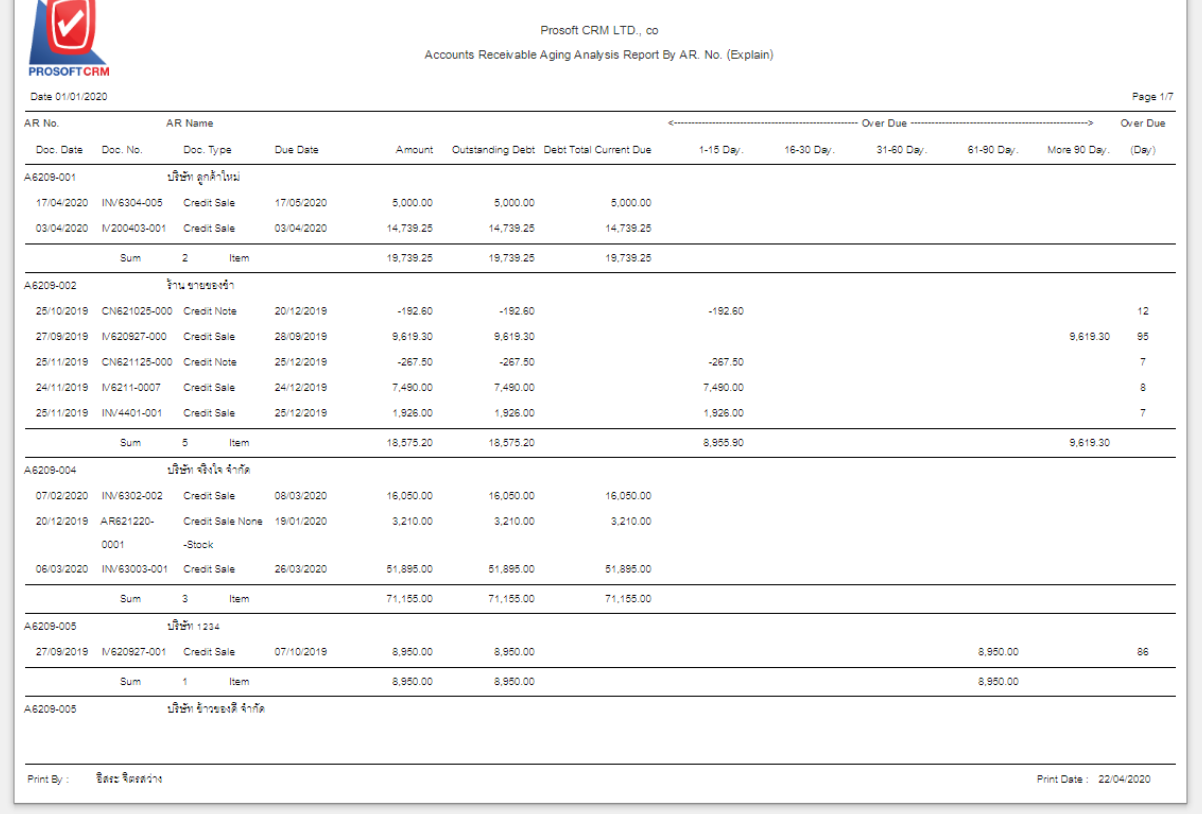

## **Steps for viewing the report**

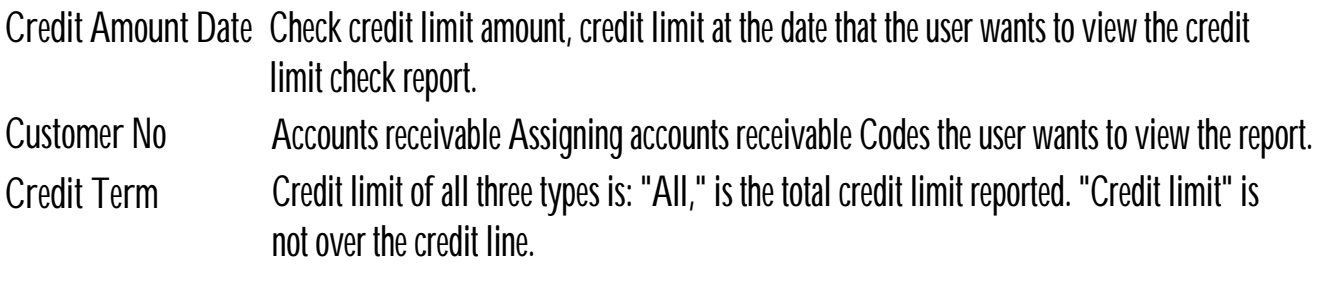

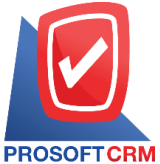

# **Prosoft CRM Co., Ltd. 2571/1 Software Resort, Ramkhamhaeng Rd.Huamak, Bangkapi, Bangkok 10240**

**Tel.:02-402-6141, 02-402-6143-4, 02-402-6561 Email:** [support@myaccount-cloud.com](mailto:support@myaccount-cloud.com) **Website:** [www.myaccount-cloud.com](file:///E:/งาน/เอกสารทั้งหมด%20myAccount%20Cloud/เอกสารการติดตั้ง%20myAccount%20Cloud/www.myaccount-cloud.com)

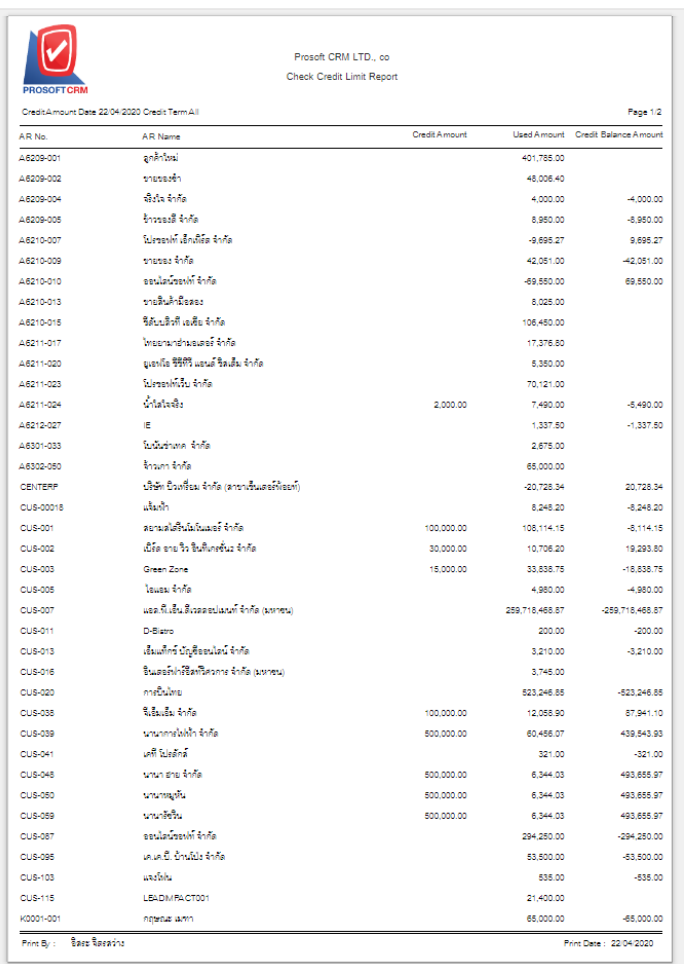

## **Steps** for viewing the Tax Invoice report

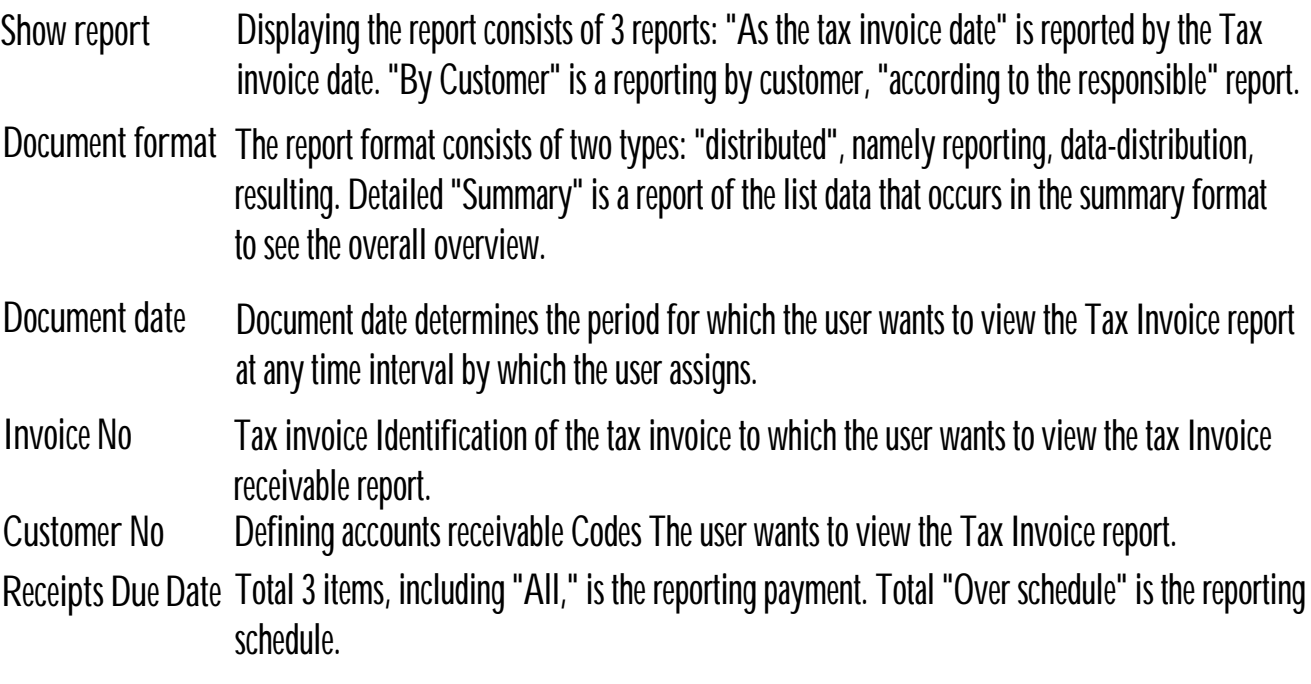

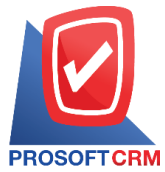

11

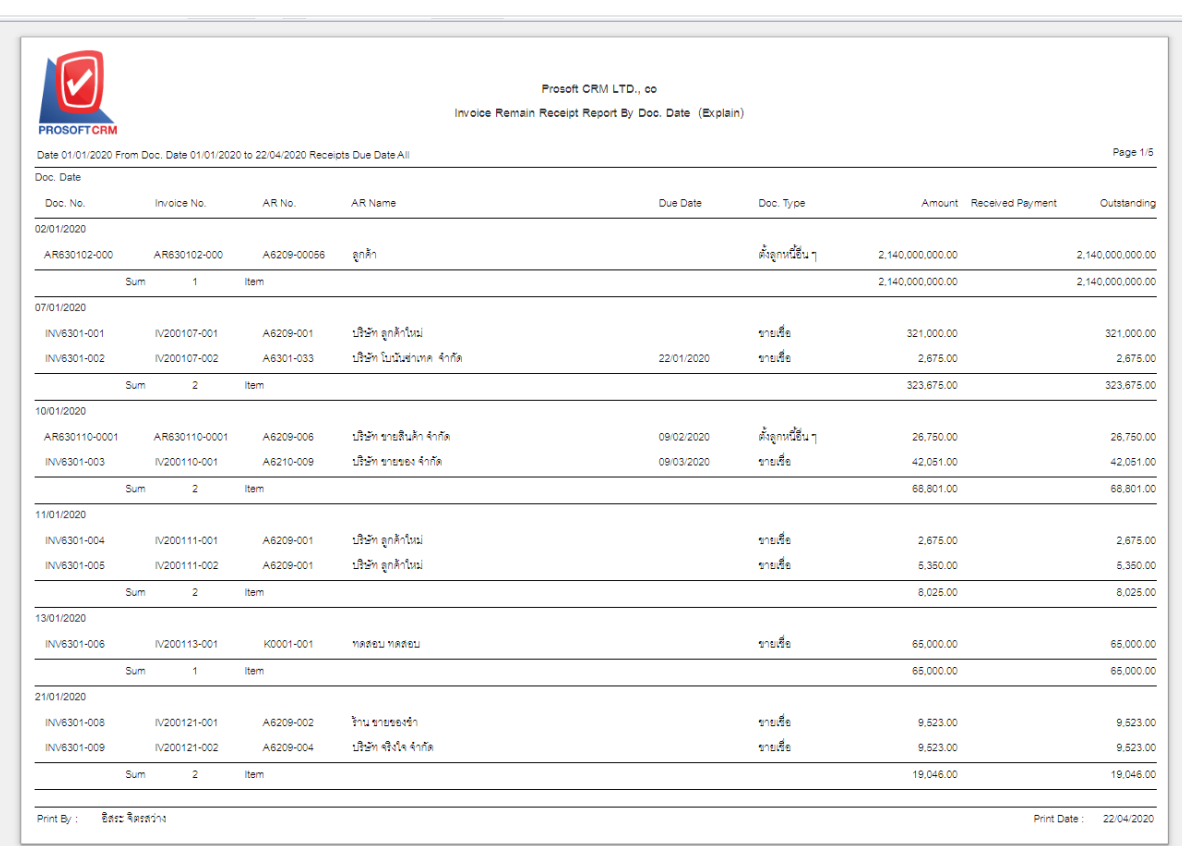

## **Steps** for viewing the billing - overdue report

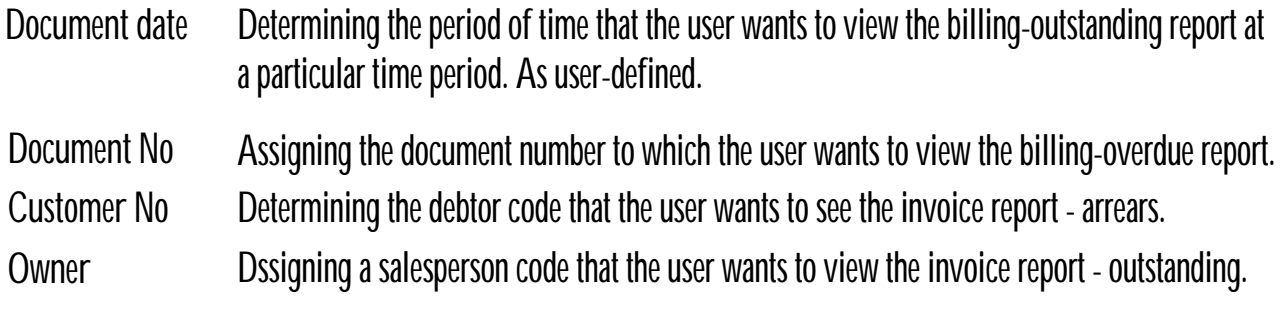

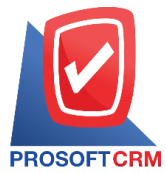

12

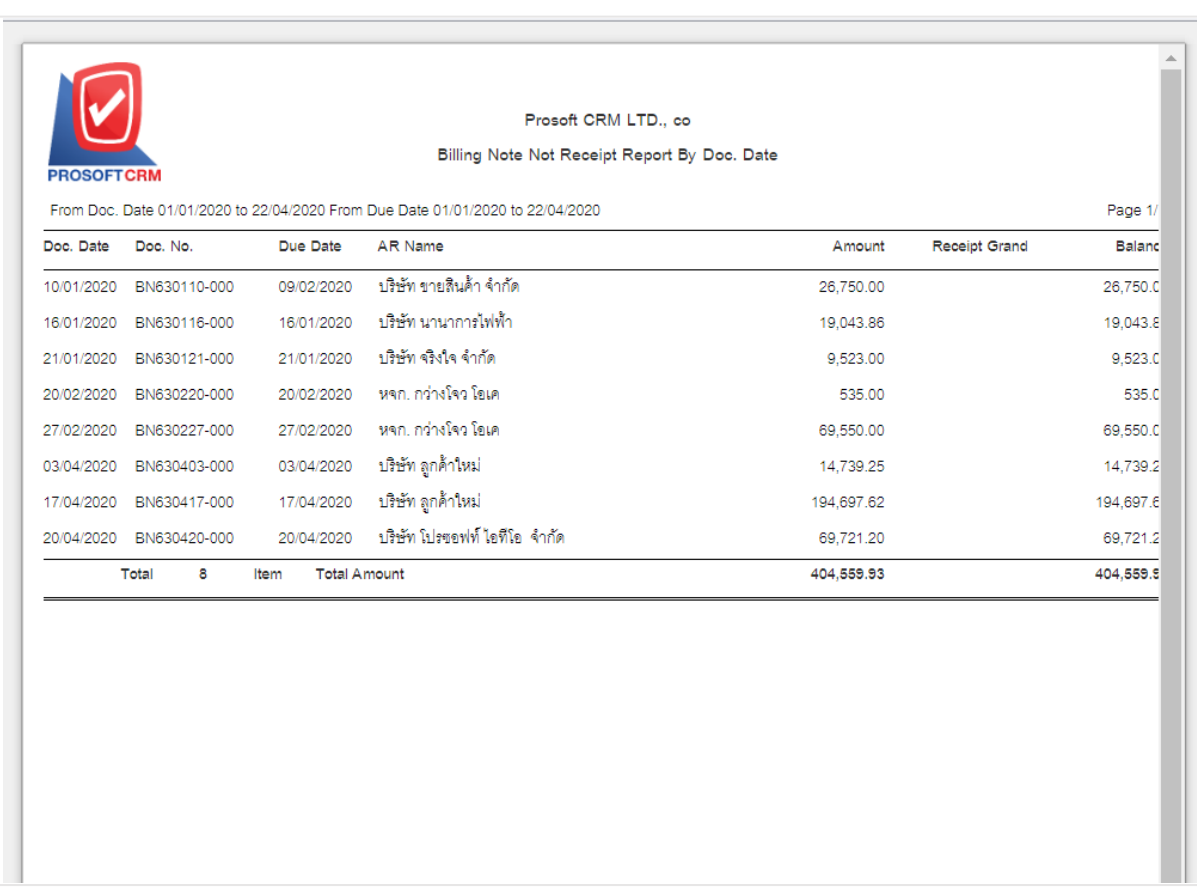

**Steps toview the receipt report (before receivingpayment -overdue)**

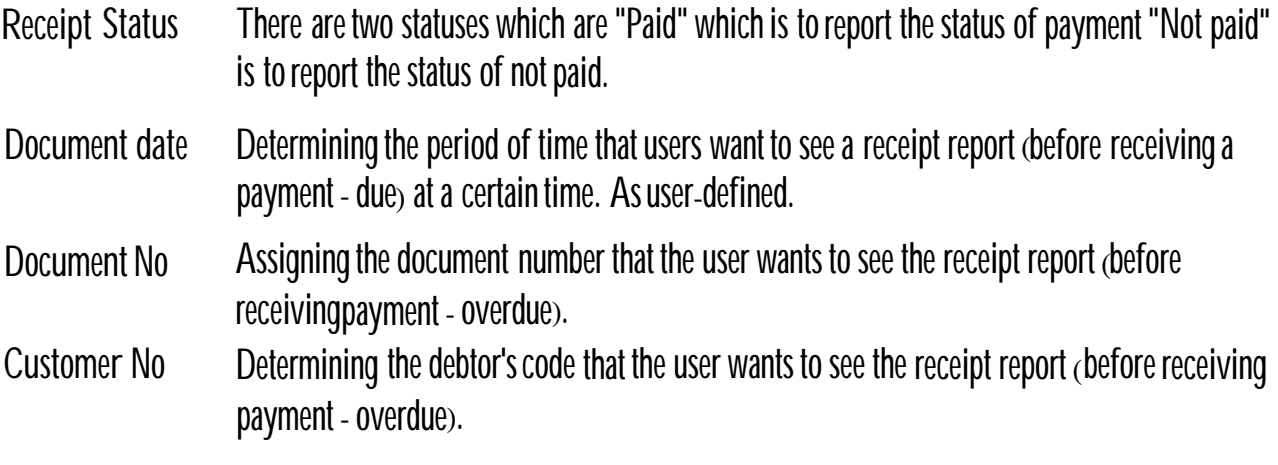

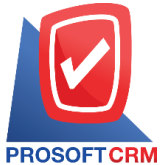

13

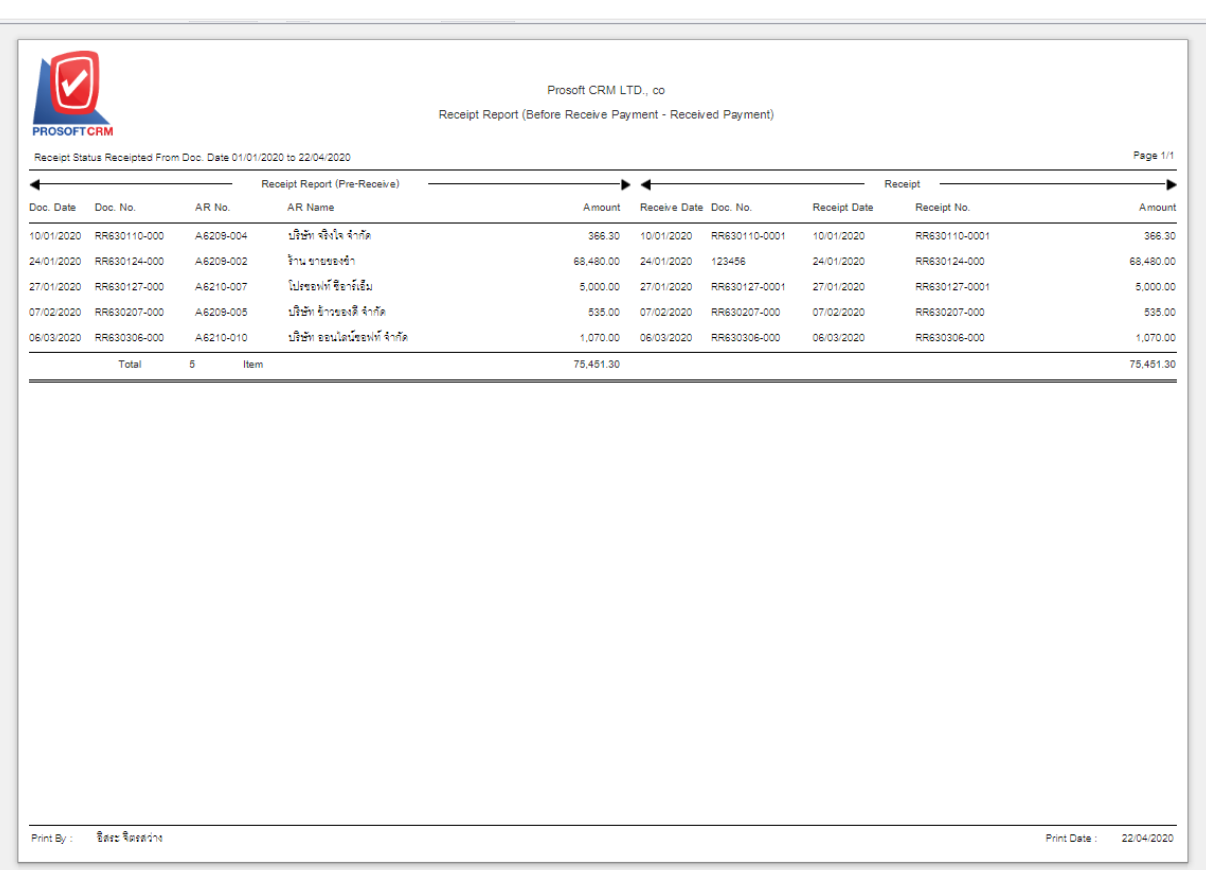